#### Remotely and Securely Controlling Other Computers From Your Mac for Administrative or Support Purposes

Aaron Adams

# Who is this guy?

# Why are we doing this?

#### What we'll learn

- Remote desktop technologies overview
- Concentration on included or free tools
- Server applications
- Client applications
- Secure connections via VPN
- Secure connections via SSH tunnel

# Remote Desktop Technologies

#### Microsoft Remote Desktop Protocol

- Based on ITU-TT.128 (aka T.SHARE)
- Included with Windows 2000 Server and above (not Windows 2000 Professional)
- Controls the console or a separate login session
- Unsecured

#### Virtual Network Computing

- Screen-scrubber, bandwidth intensive
- Cross-platform (including Windows 2000 Professional)
- Controls the console, which can be shared among multiple users
- Unsecured

### Server Applications

#### Windows Terminal Services

- Install via Control Panel (Windows 2000 Server)
- Enable in System Properties (Windows Server 2003 and Windows XP)

# Terminal Services Install (Windows 2000 Server)

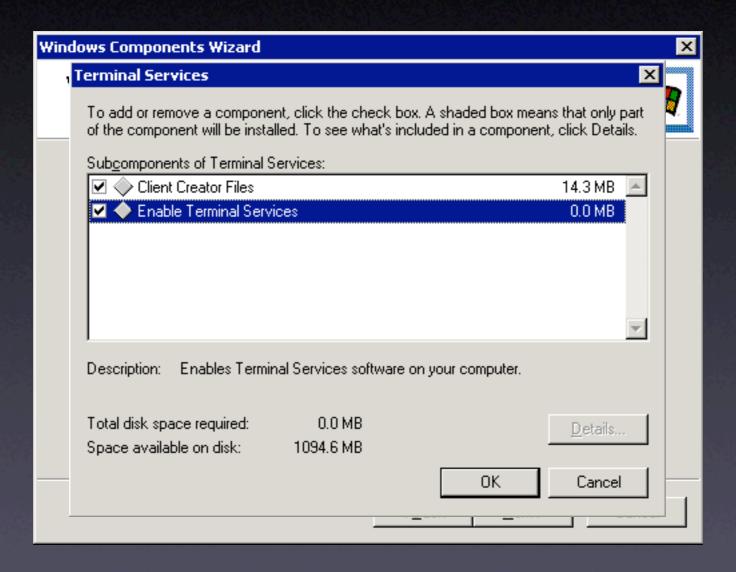

# Terminal Services Install (Windows XP and Server 2003)

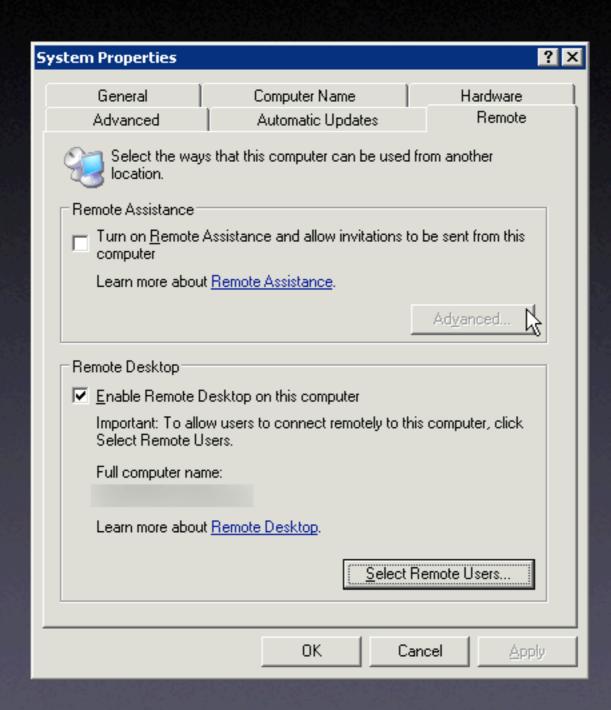

#### Virtual Network Computing (VNC)

- For Windows: RealVNC, TightVNC, UltraVNC, others.
- For Mac: Apple Remote Desktop, OSXvnc
- For Linux: VNC server included

#### Apple Remote Desktop

- Comes with Tiger
- Can be used with ARD application or as generic VNC server
- Enable in Sharing System Preference

#### ARD Install and Setup

| On User                                                                                                    | Allow user to do the following on this computer                                   |
|----------------------------------------------------------------------------------------------------|-----------------------------------------------------------------------------------|
| Aaron Adams                                                                                                    | Generate reports                                                                  |
|                                                                                                    | Open and quit applications                                                        |
|                                                                                                    | Change settings                                                                   |
|                                                                                                    | Delete and replace items                                                          |
|                                                                                                    | Send text messages                                                                |
|                                                                                                    | Restart and shut down                                                             |
|                                                                                                    | Copy items                                                                        |
|                                                                                                    | Observe Remote Desktop Control On                                                 |
|                                                                                                    | Control                                                                           |
|                                                                                                    | Show when being observed                                                          |
| Personal Web Sh                                                                                                    | Click Stop to prevent others from accessing                                       |
| Guests may request p                                                                                                    | ermission to control screen                                                       |
| TID Assess                                                                                                    |                                                                                   |
| VNC viewers may son                                                                                                    | rol seroon with password:                                                         |
| VNC viewers may con                                                                                                    | trol screen with password:                                                        |
| Remote Apple E                                                                                                    | resktop                                                                           |
| Remote Apple E                                                                                                    | resktop                                                                           |
| Remote Apple E                                                                                                    | vents                                                                             |
| Remote Apple E                                                                                                    | Computer Information ields are displayed in the System Information Report         |
| Remote Apple E                                                                                                    | Computer Information                                                              |
| Remote Apple E                                                                                                    | Computer Information ields are displayed in the System Information Report         |
| Remote Apple Elements Sharing  Xgrid These for the second state of the second state of | Computer Information ields are displayed in the System Information Report Info 3: |

#### OSXvnc

- Simple
- Standalone application or startup item
- Secure connection option

#### OSXvnc options

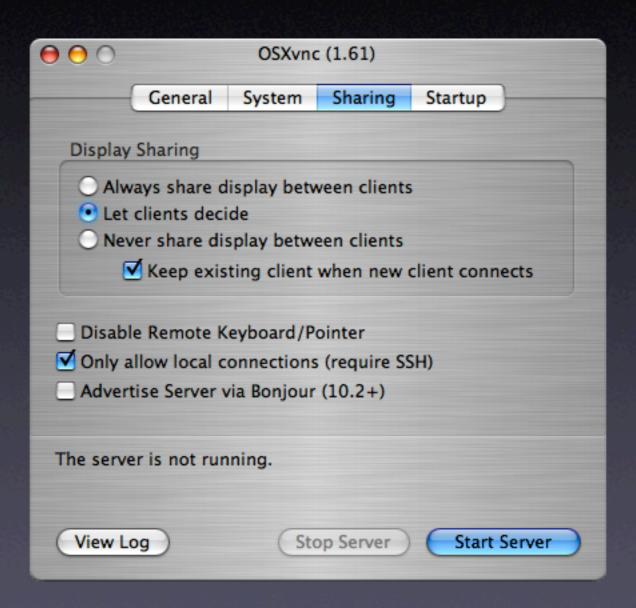

## Client Applications

#### Microsoft Remote Desktop Connection

- Use to connect to Terminal Services / Remote Desktop
- Good interface and options
- Connection profiles

#### MSRDC Negatives

- Cannot connect to more than one server at a time
- Failed connect requires you to re-open the application

#### RDC Launcher

- Applescript
- Calls up LaunchCFMApp to start an additional copy of MSRDC

#### RDC Menu

- Lives in the menu bar
- Pull-down menu to start additional copies of MSRDC

#### RDesktop

- Command-line application
- Runs in XII window system
- Download and compile from source

./configure

make

sudo make install

#### RDesktop

- Installs to /usr/local/bin
- Add to path (PATH=\$PATH:/usr/local/bin)
   in .profile
- Write shell script to start

#!/bin/bash

```
/usr/local/bin/rdesktop \
-u you \
-d Domain \
-g 1024x768 \
-x l \
-z \
-a 24 \
-T "Windows XP" \
winxp
```

#### RDesktop

- Associate shell script with XII.app
- Place folder in Dock

#### Windows VNC Clients

- RealVNC, TightVNC, UltraVNC, usually include client piece as well as server
- Can control Mac or Windows target machines

#### Chicken of the VNC

- Connection profiles
- "Listen for Server" connects to VNC servers behind a firewall

# Security

#### Protocols and Ports

- A port is a logical data stream designated by a number
- Microsoft Terminal Services / Remote
   Desktop listens on port TCP 3389
- VNC listens on port TCP 5900-5903

#### **IPSec VPN**

- No need to open firewall ports
- Low overhead
- Very good security

#### IPSec VPN Diagram

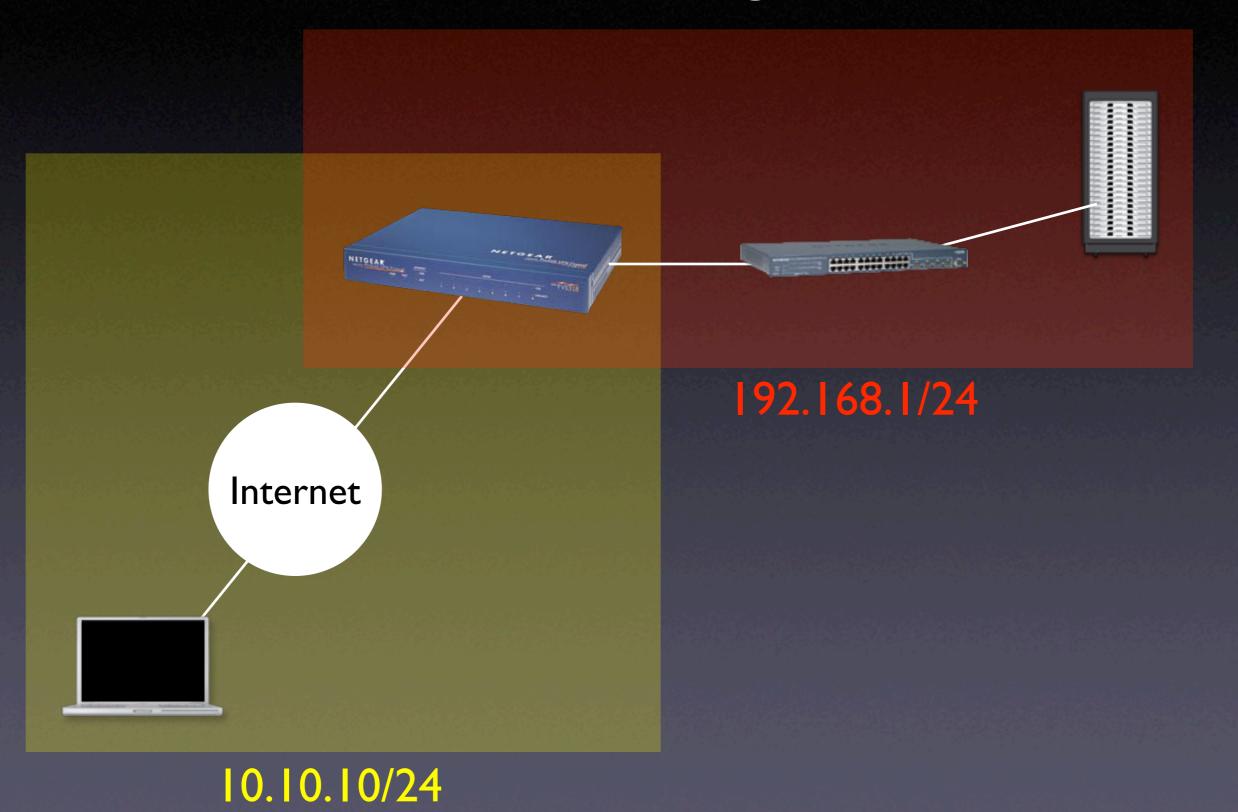

#### Secure Shell (SSH) Tunnels

- SSH comes with every Mac
- GUIs available
- Good security
- Requires opening only one firewall port for multiple services
- You must have an account on remote machine

#### TCP/IP Network Model

**Application** 

Transport

Internetwork

Link

#### Protocol Tunneling

IP Destination

TCP SSH
22 Encrypted

TCP 5900

User's VNC data

#### Enable SSH on a Mac

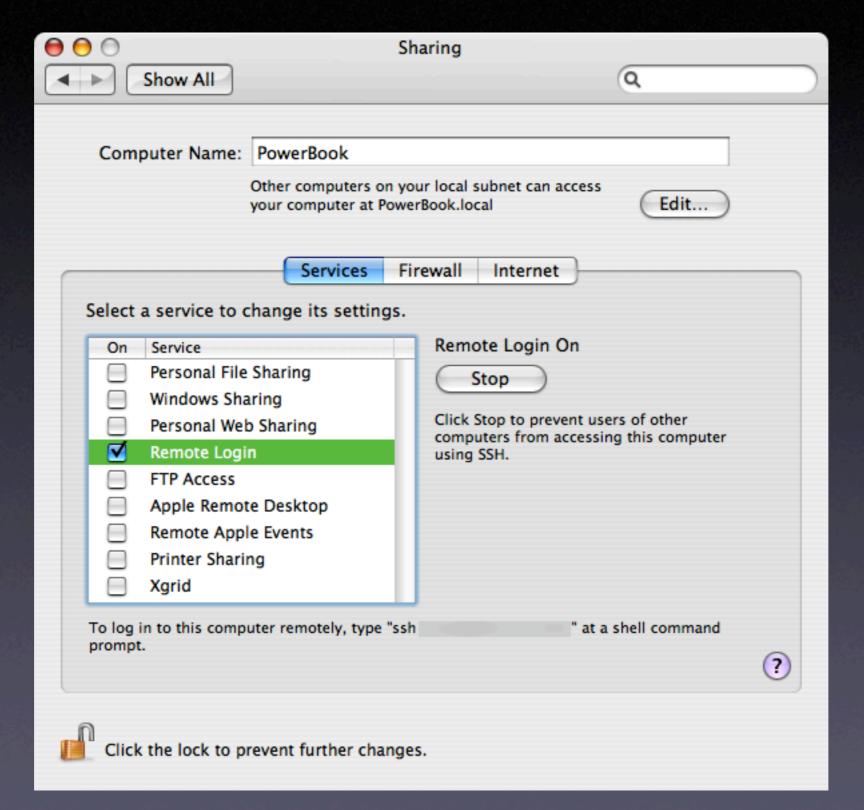

#### SSH for Windows

- Not included with Windows, must use third party software
- Cygwin is free command line Unix on top of Windows
- Includes SSH client and server

#### SSH Tunneling Command Line

ssh -NfL 5900:localhost.:5900 you@remote.machine.net

| Command             | What it does                           |
|---------------------|----------------------------------------|
| ssh                 | SSH command                            |
| -N<br>f             | Do not return a command prompt         |
| f                   | Run this command in the background     |
|                     | Perform the following port redirection |
| 5900:               | Local TCP port                         |
| localhost.          | Remote service host IP / name          |
| :5900               | Remote service TCP port                |
| you                 | SSH login name                         |
| @remote.machine.net | IP / name of SSH server                |

# localhost. 127.0.0.1

#### Connecting to the tunnel

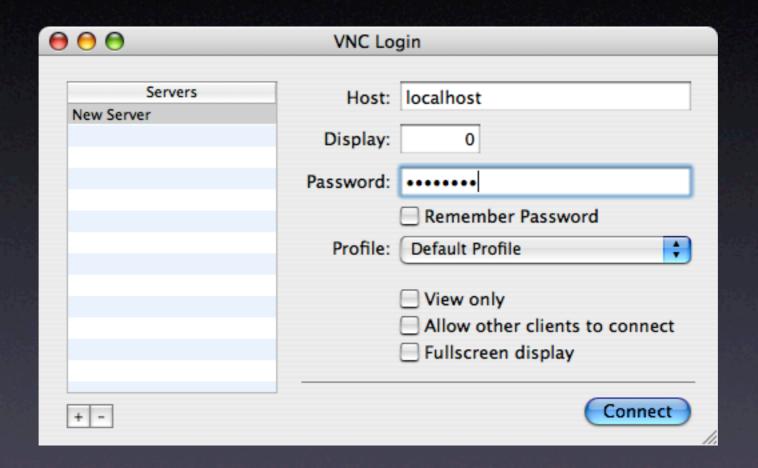

#### A tunnel example graphic

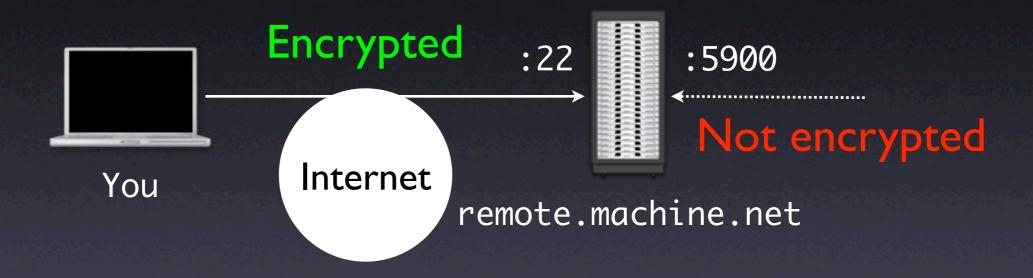

#### A tunnel example graphic, with firewall

You Internet :22 Encrypted :22 | :22 | :5900 | Not encrypted

remote.machine.net

#### A different tunnel example graphic

ssh -NfL 5901:imac.lan.net:5900 you@xserve.lan.net

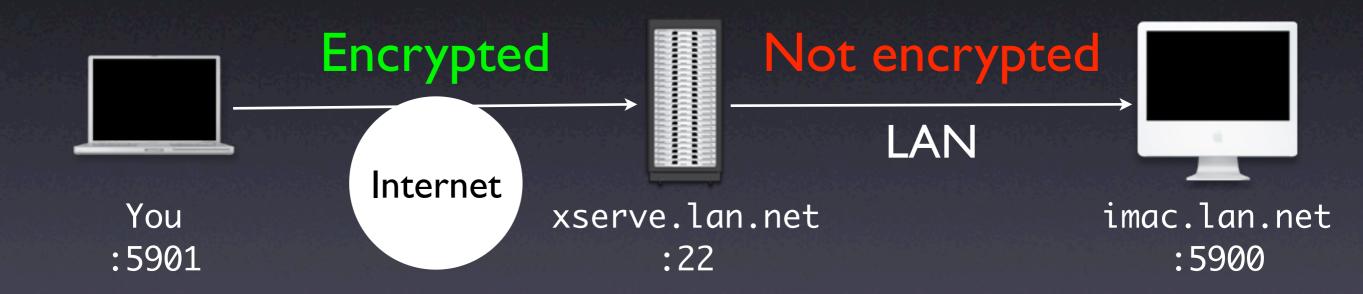

#### An example RDP tunnel

ssh -NfL 3389:localhost.:3389 you@windows.machine.net

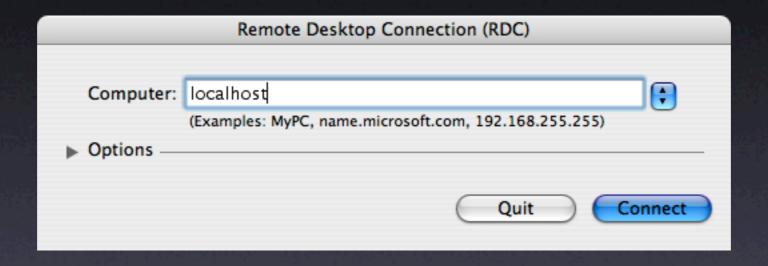

#### Optional key-based login

- You will have to enter a password each time you establish a tunnel
- To eliminate the password, create a public / private key pair

mkdir ~/.ssh

cd ~/.ssh

ssh-keygen -b 1024 -t dsa -f id\_dsa -P ''
touch authorized\_keys2

cat id\_dsa.pub >> authorized\_keys2

chmod 400 id\_dsa

scp authorized\_keys2 you@remote.machine.net:~/.ssh/

### In conclusion...